## Regression Test Report: Test with Quectel EM05-CE USB Modem

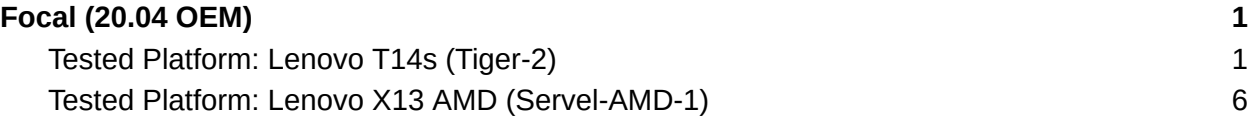

## <span id="page-0-1"></span><span id="page-0-0"></span>Focal (20.04 OEM)

Tested Platform: Lenovo T14s (Tiger-2)

- Environment
	- Modem : 2c7c:0127 Quectel Wireless Solutions Co., Ltd. Quectel EM05-CE
	- Kernel is 5.10.0-1026-oem
	- ModemManager suite is updated from Focal
	- Modemmanager (1.16.6-2~20.04.1) is updated from PPA
		- ■

```
u@Tiger-2:~$ sudo apt-cache policy modemmanager
modemmanager:
Installed: 1.16.6-2~20.04.1
Candidate: 1.16.6-2~20.04.1
Version table:
*** 1.16.6-2~20.04.1 500
      500 http://ppa.launchpad.net/jerry-lee-tpe/packages/ubuntu
focal/main amd64 Packages
      100 /var/lib/dpkg/status
      1.16.6-2~20.04 500
      500 http://archive.ubuntu.com/ubuntu focal-updates/main
amd64 Packages
      1.12.8-1 500
      500 http://archive.ubuntu.com/ubuntu focal/main amd64
Packages
u@Tiger-2:~$ sudo apt-get install modemmanager
Reading package lists... Done
Building dependency tree
Reading state information... Done
modemmanager is already the newest version (1.16.6-2~20.04.1).
The following packages were automatically installed and are no longer
required:
```
apt-clone archdetect-deb dmraid gir1.2-timezonemap-1.0 gir1.2-xkl-1.0 kpartx kpartx-boot libdebian-installer4 libdmraid1.0.0.rc16 libtimezonemap-data libtimezonemap1 python3-icu python3-pam rdate Use 'sudo apt autoremove' to remove them. 0 upgraded, 0 newly installed, 0 to remove and 368 not upgraded.

■

Test and Log

u@Tiger-2:~\$ **uname -ar** Linux Tiger-2 5.10.0-1026-oem #27-Ubuntu SMP Thu May 6 07:19:13 UTC 2021 x86\_64 x86\_64 x86\_64 GNU/Linux u@Tiger-2:~\$ **lsb\_release -a**

No LSB modules are available. Distributor ID: Ubuntu Description: Ubuntu 20.04.2 LTS Release: 20.04 Codename: focal

u@Tiger-2:~\$ **mmcli -V** mmcli 1.16.6 Copyright (2011 - 2021) Aleksander Morgado License GPLv2+: GNU GPL version 2 or later <http://gnu.org/licenses/gpl-2.0.html> This is free software: you are free to change and redistribute it. There is NO WARRANTY, to the extent permitted by law.

u@Tiger-2:~\$ **qmicli -V** qmicli 1.28.6 Copyright (C) 2012-2021 Aleksander Morgado License GPLv2+: GNU GPL version 2 or later <http://gnu.org/licenses/gpl-2.0.html> This is free software: you are free to change and redistribute it. There is NO WARRANTY, to the extent permitted by law.

u@Tiger-2:~\$ **sudo systemctl status ModemManager.service** ● ModemManager.service - Modem Manager Loaded: loaded (/lib/systemd/system/ModemManager.service; enabled; vendor preset: enabled) Active: active (running) since Tue 2021-11-30 03:03:42 EST; 8min ago Main PID: 11328 (ModemManager) Tasks: 5 (limit: 18766) Memory: 3.6M CGroup: /system.slice/ModemManager.service

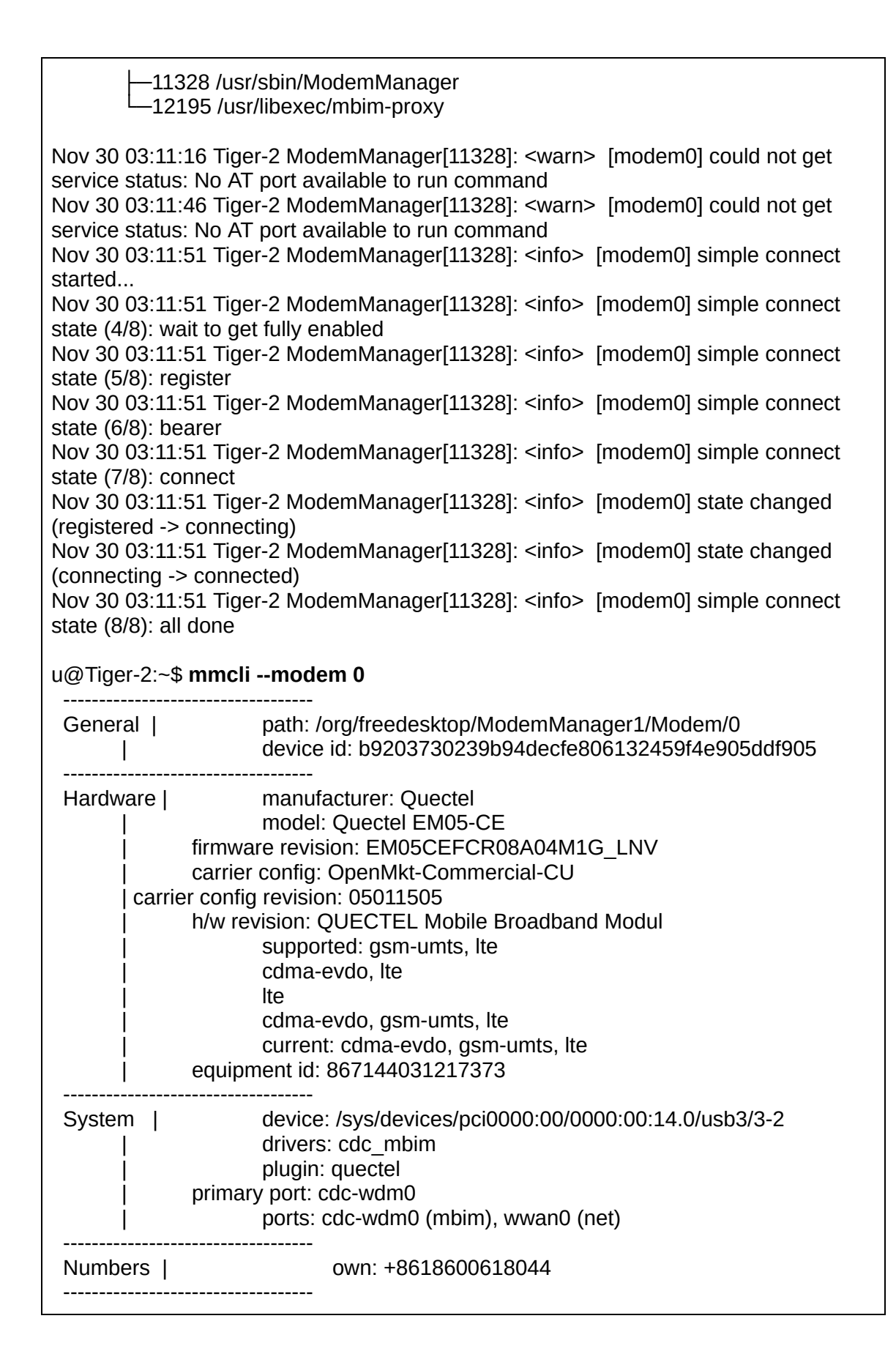

Status | unlock retries: sim-pin2 (3) | state: connected | power state: on access tech: Ite signal quality: 51% (cached) ----------------------------------- Modes | supported: allowed: 2g; preferred: none allowed: 3g; preferred: none allowed: 2g, 3g; preferred: 3g allowed: 2g, 3g; preferred: 2g allowed: 2g, 4g; preferred: 4g | allowed: 2g, 4g; preferred: 2g allowed: 3g, 4g; preferred: 4g | allowed: 3g, 4g; preferred: 3g allowed: 2g, 3g, 4g; preferred: 4g allowed: 2g, 3g, 4g; preferred: 3g allowed: 2g, 3g, 4g; preferred: 2g current: allowed: 2g, 3g, 4g; preferred: 4g ----------------------------------- Bands | supported: utran-1, utran-8, eutran-1, eutran-3, eutran-5, eutran-8, eutran-38, eutran-39, eutran-40, eutran-41, cdma-bc0 | current: utran-1, utran-8, eutran-1, eutran-3, eutran-5, eutran-8, eutran-38, eutran-39, eutran-40, eutran-41, cdma-bc0 ----------------------------------- IP | supported: ipv4, ipv6, ipv4v6 -------------------------------------<br>3GPP | 3GPP | imei: 867144031217373 enabled locks: fixed-dialing | operator id: 46001 | operator name: CHN-UNICOM registration: home ----------------------------------- SIM | primary sim path: /org/freedesktop/ModemManager1/SIM/0 ----------------------------------- Bearer | paths: /org/freedesktop/ModemManager1/Bearer/0 u@Tiger-2:~\$ **sudo mmcli --modem 0 --enable** successfully enabled the modem u@Tiger-2:~\$ **mmcli --modem 0** ----------------------------------- General | path: /org/freedesktop/ModemManager1/Modem/0 | device id: b9203730239b94decfe806132459f4e905ddf905 ----------------------------------- Hardware | manufacturer: Quectel model: Quectel EM05-CE | firmware revision: EM05CEFCR08A04M1G\_LNV

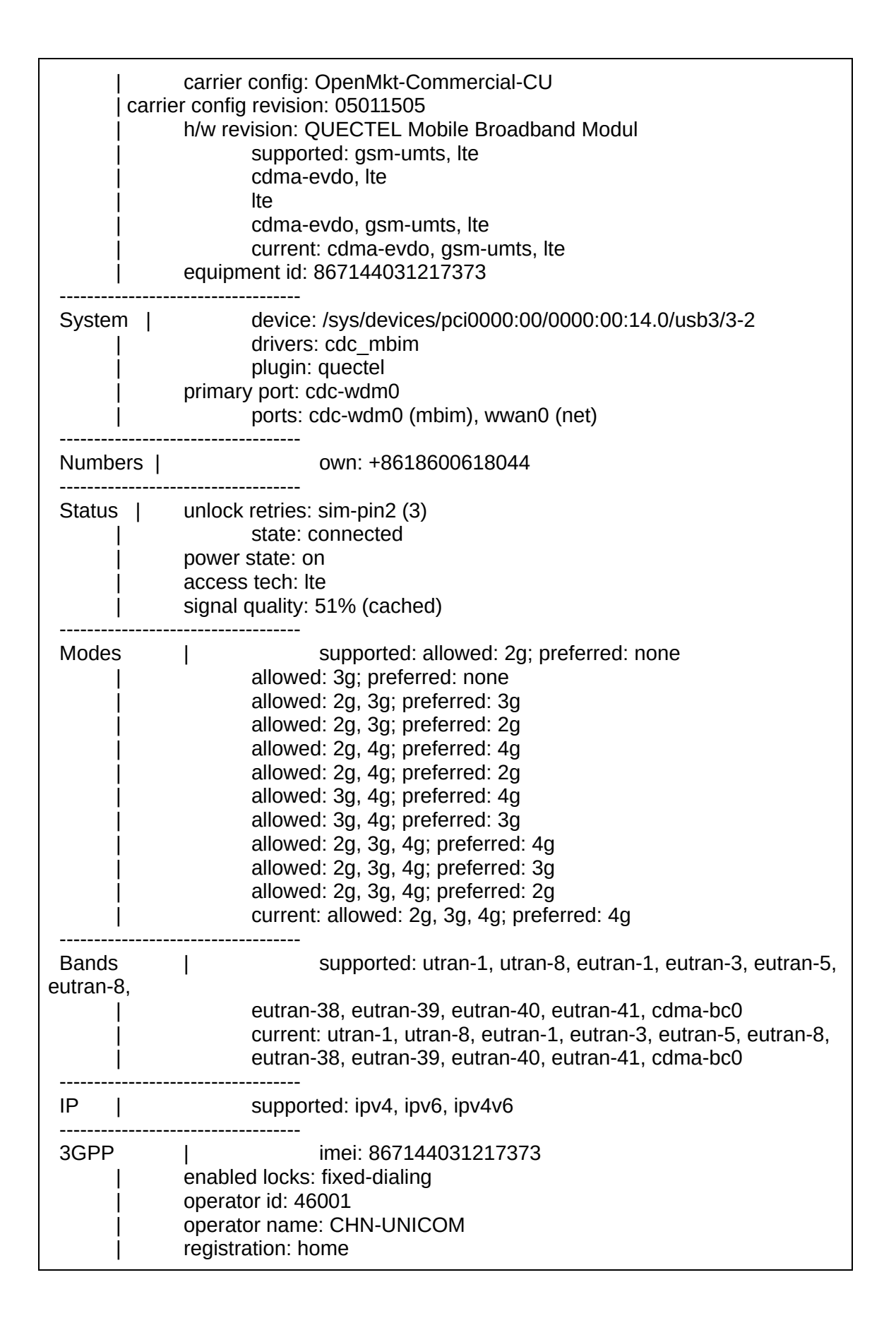

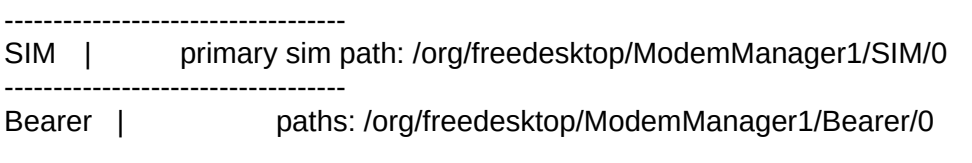

- Result: Pass
	- The Modemmanager.service was active(running), the packages are working.
	- The modem was detected and listed.
	- The modem can be enabled successfully.
	- The modem can connect to the network

## <span id="page-5-0"></span>Tested Platform: Lenovo X13 AMD (Servel-AMD-1)

- Environment
	- Modem : 2c7c:0127 Quectel Wireless Solutions Co., Ltd. Quectel EM05-CE
	- Kernel is 5.10.0-1030-oem
	- ModemManager suite is updated from Focal
	- Modemmanager (1.16.6-2~20.04.1) is updated from PPA
		- ■

```
u@u-ThinkPad-X13-Gen-2a:~$ sudo apt-cache policy modemmanager
[sudo] password for u:
modemmanager:
 Installed: 1.16.6-2~20.04.1
 Candidate: 1.16.6-2~20.04.1
Version table:
*** 1.16.6-2~20.04.1 500
      500 http://ppa.launchpad.net/jerry-lee-tpe/packages/ubuntu
focal/main amd64 Packages
      100 /var/lib/dpkg/status
      1.16.6-2~20.04 500
      500 http://us.archive.ubuntu.com/ubuntu focal-updates/main
amd64 Packages
      1.12.8-1 500
      500 http://us.archive.ubuntu.com/ubuntu focal/main amd64
Packages
u@u-ThinkPad-X13-Gen-2a:~$ sudo apt-get install modemmanager
Reading package lists... Done
Building dependency tree
Reading state information... Done
```
modemmanager is already the newest version (1.16.6-2~20.04.1). The following packages were automatically installed and are no longer required: apt-clone archdetect-deb bridge-utils dmraid gir1.2-timezonemap-1.0 gir1.2-xkl-1.0 kpartx kpartx-boot libboost-log1.71.0 libboost-program-options1.71.0 libboost-regex1.71.0 libdebian-installer4 libdmraid1.0.0.rc16 liblxc-common liblxc1 libpam-cgfs libprotobuf-lite17 libsdl2-2.0-0 libsdl2-image-2.0-0 libtimezonemap-data libtimezonemap1 lxc lxc-utils lxcfs python3-icu python3-pam rdate uidmap Use 'sudo apt autoremove' to remove them. 0 upgraded, 0 newly installed, 0 to remove and 215 not upgraded.

■

Test and Log

u@u-ThinkPad-X13-Gen-2a:~\$ **uname -ar** Linux u-ThinkPad-X13-Gen-2a 5.10.0-1051-oem #53-Ubuntu SMP Thu Oct 28 08:11:53 UTC 2021 x86\_64 x86\_64 x86\_64 GNU/Linux

u@u-ThinkPad-X13-Gen-2a:~\$ **lsb\_release -a** No LSB modules are available. Distributor ID: Ubuntu Description: Ubuntu 20.04.2 LTS Release: 20.04 Codename: focal

u@u-ThinkPad-X13-Gen-2a:~\$ **mmcli -V** mmcli 1.16.6 Copyright (2011 - 2021) Aleksander Morgado License GPLv2+: GNU GPL version 2 or later <http://gnu.org/licenses/gpl-2.0.html> This is free software: you are free to change and redistribute it. There is NO WARRANTY, to the extent permitted by law.

u@u-ThinkPad-X13-Gen-2a:~\$ **qmicli -V** qmicli 1.28.6 Copyright (C) 2012-2021 Aleksander Morgado License GPLv2+: GNU GPL version 2 or later <http://gnu.org/licenses/gpl-2.0.html> This is free software: you are free to change and redistribute it. There is NO WARRANTY, to the extent permitted by law.

u@u-ThinkPad-X13-Gen-2a:~\$ **sudo systemctl status ModemManager.service**

● ModemManager.service - Modem Manager Loaded: loaded (/lib/systemd/system/ModemManager.service; enabled; vendor preset: enabled) Active: active (running) since Tue 2021-11-30 03:31:42 EST; 5min ago Main PID: 13258 (ModemManager) Tasks: 5 (limit: 17665) Memory: 3.5M CGroup: /system.slice/ModemManager.service ├─13258 /usr/sbin/ModemManager -13736 /usr/libexec/mbim-proxy Nov 30 03:36:17 u-ThinkPad-X13-Gen-2a ModemManager[13258]: <warn> [modem0] could not get service status: No AT port available to> Nov 30 03:36:47 u-ThinkPad-X13-Gen-2a ModemManager[13258]: <warn> [modem0] could not get service status: No AT port available to> Nov 30 03:36:55 u-ThinkPad-X13-Gen-2a ModemManager[13258]: <info> [modem0] simple connect started... Nov 30 03:36:55 u-ThinkPad-X13-Gen-2a ModemManager[13258]: <info> [modem0] simple connect state (4/8): wait to get fully enabled Nov 30 03:36:55 u-ThinkPad-X13-Gen-2a ModemManager[13258]: <info> [modem0] simple connect state (5/8): register Nov 30 03:36:55 u-ThinkPad-X13-Gen-2a ModemManager[13258]: <info> [modem0] simple connect state (6/8): bearer Nov 30 03:36:55 u-ThinkPad-X13-Gen-2a ModemManager[13258]: <info> [modem0] simple connect state (7/8): connect Nov 30 03:36:55 u-ThinkPad-X13-Gen-2a ModemManager[13258]: <info> [modem0] state changed (registered -> connecting) Nov 30 03:36:55 u-ThinkPad-X13-Gen-2a ModemManager[13258]: <info> [modem0] state changed (connecting -> connected) Nov 30 03:36:55 u-ThinkPad-X13-Gen-2a ModemManager[13258]: <info> [modem0] simple connect state (8/8): all done u@u-ThinkPad-X13-Gen-2a:~\$ **mmcli --modem 0** ----------------------------------- General | path: /org/freedesktop/ModemManager1/Modem/0 | device id: 9fd3a325d84b5a94c197865480b6f805793e3546 ----------------------------------- Hardware | manufacturer: Quectel model: Quectel EM05-CE firmware revision: EM05CEFCR08A04M1G\_LNV | carrier config: OpenMkt-Commercial-CU carrier config revision: 05011505 h/w revision: QUECTEL Mobile Broadband Modul supported: gsm-umts, lte cdma-evdo, lte | lte cdma-evdo, gsm-umts, lte

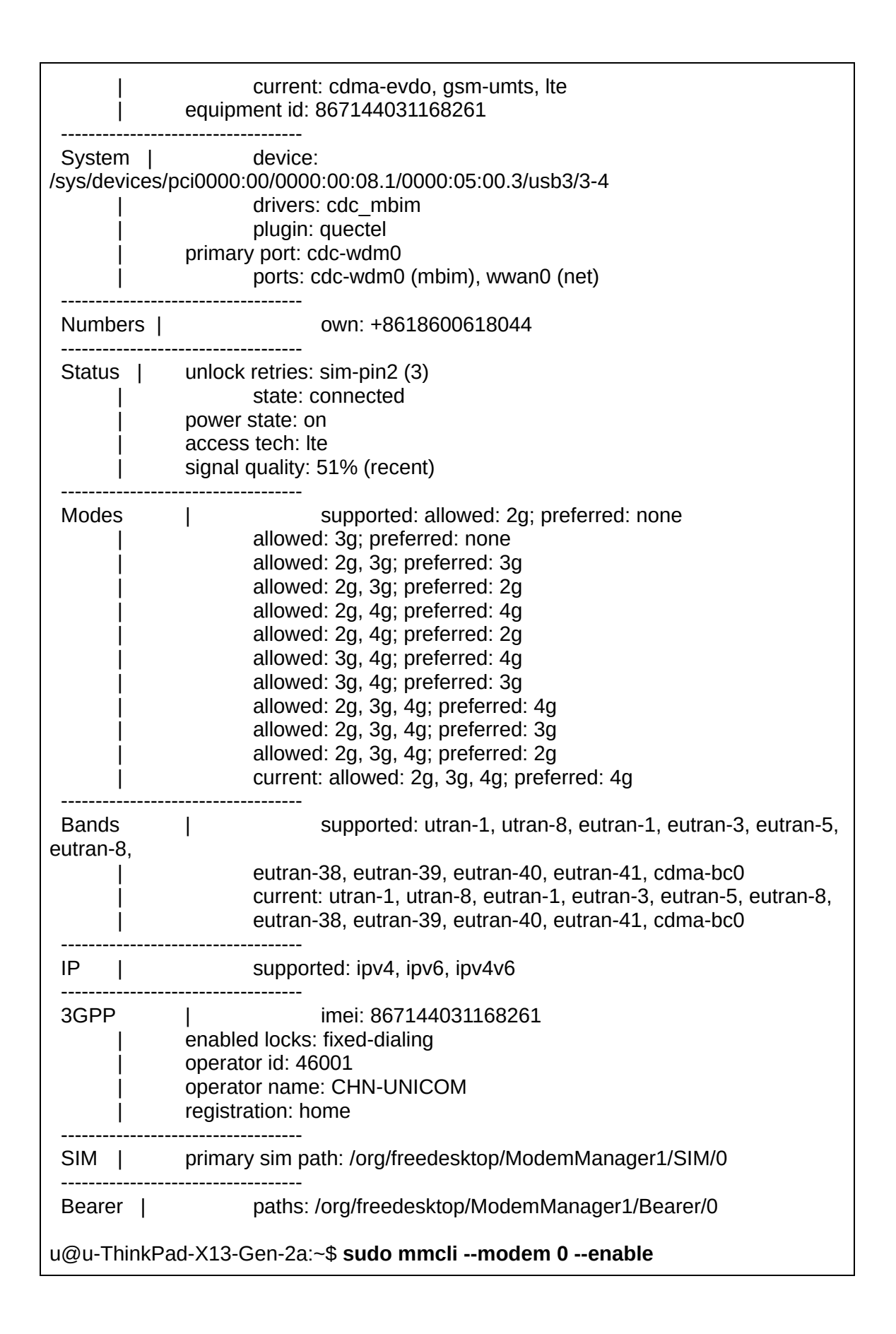

![](_page_9_Picture_467.jpeg)

![](_page_10_Picture_195.jpeg)

- Result: Pass
	- The Modemmanager.service was active(running), the packages are working.
	- The modem was detected and listed.
	- The modem can be enabled successfully.